# **GeFanuc\_Ethernet Communication Driver**

This document has the specific information related to the driver configuration. For a generic explanation of Devices, Channels, Nodes and Points configuration, please refer to reference guide.

## **Contents**

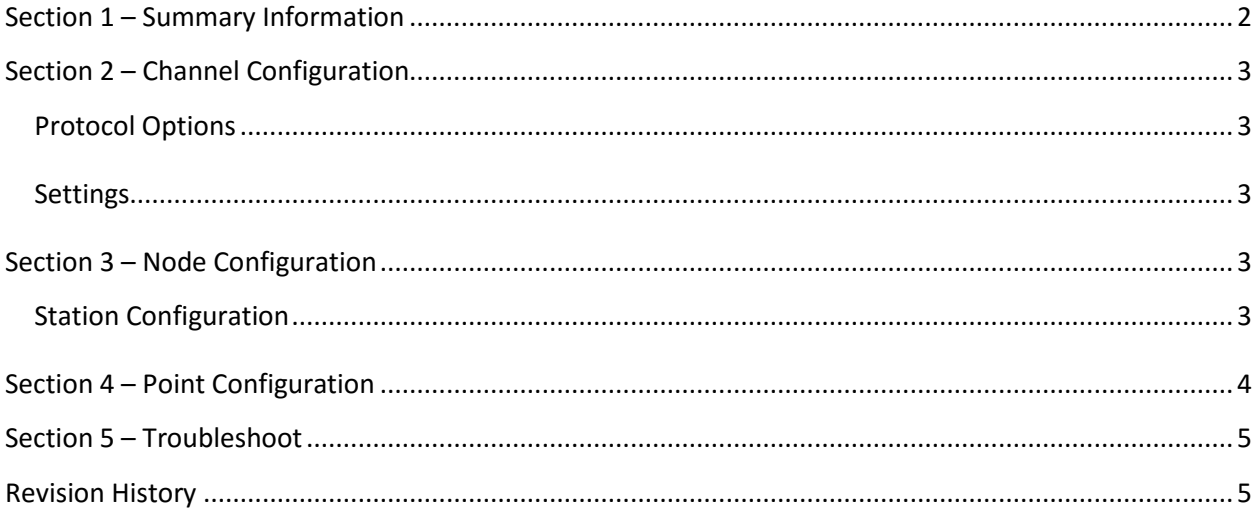

## <span id="page-1-0"></span>**Section 1 – Summary Information**

**Communication Driver Name**: GeFanuc\_Ethernet

**Implementation DLL**: T.ProtocolDriver. GeFanuc\_Ethernet.dll

**Protocol**: SRTP

**Interface**: TCP/IP

**Description**: GeFanuc\_Ethernet communication driver implements communication with GeFanuc PLCs using its SRTP protocol. It operates as a Master on TCP/IP networks. The communication blocks are dynamically created according the pooling cycle defined on the AccessType for each point.

**PLC types supported:** Series 90 PLC and compatibles **Communication block size:** user configurable, default is 512 **Max number of nodes**: user defined **PC Hardware requirements**: Standard PC Ethernet interface board **Supported Operands:**

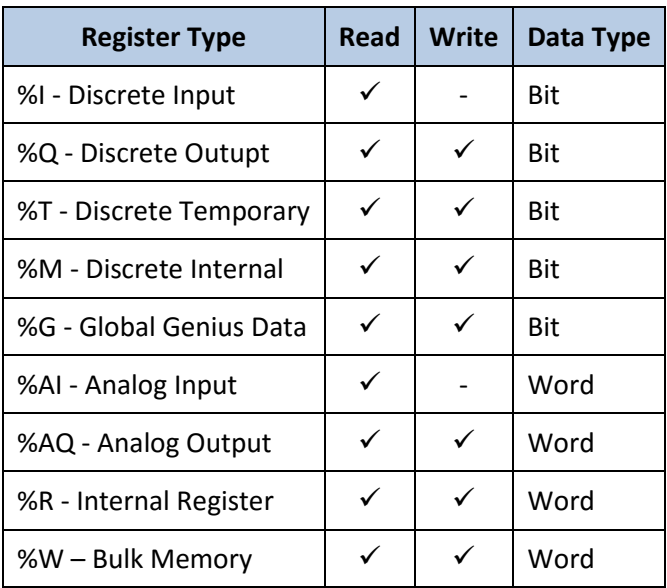

**Table 1**

### <span id="page-2-0"></span>**Section 2 – Channel Configuration**

#### <span id="page-2-1"></span>**Protocol Options**

**BlockSize:** Defines the maximum amount of items per group, the default value is **3**.

If the communication points are configured in sequence and the BlockSize equals to 3, the driver can create the internal groups with 3 words or 24 bits.

#### <span id="page-2-2"></span>**Settings**

TCP/IP:

- **NodeConnections**: Defines the maximum number of parallel requests that will be sent to each node (asynchronous communication)

### <span id="page-2-3"></span>**Section 3 – Node Configuration**

### <span id="page-2-4"></span>**Station Configuration**

TCP/IP:

- Station syntax: <IP address> ;<Port>

Where

**<IP address>** : IP address of the slave device in the GeFanuc network.

**<Port>** : TCP/IP Port to connect with the slave device.

E.g.: 192.168.1.1;18245

# <span id="page-3-0"></span>**Section 4 – Point Configuration**

The syntax for the GeFanuc\_Ethernet communication points is:

< RegisterType > <Address>

Where :

#### **RegisterType**:

%I Discrete Input %Q Discrete Outupt %T Discrete Temporary %M Discrete Internal %G Global Genius Data %AI Analog Input %AQ Analog Output %R Internal Register %W Bulk Memory

**Address**: Address number

Examples:

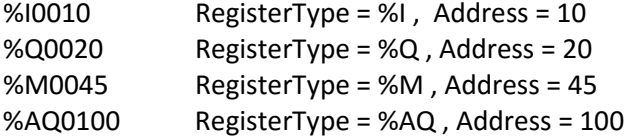

## <span id="page-4-0"></span>**Section 5 – Troubleshoot**

The status of the driver execution can be observed through the tools, that are:

- Trace window
- Property Watch
- Module Information

The above tools indicate if the operations have succeeded or have failed where the status 0 (zero) means success. Negative values are internal error codes and positive values are protocol error codes.

## <span id="page-4-1"></span>**Revision History**

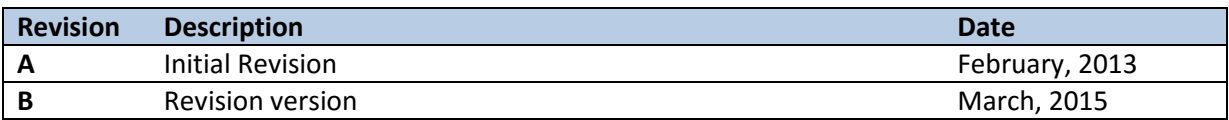